# **Orientalmotor**

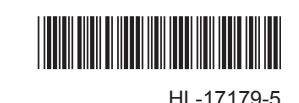

AZシリーズ搭載 電動スライダ、電動シリンダ

設備の立ち上げ前に必ずお読みください リ カ バ リ ー ガ イ ド

・保守時にモーター交換を想定される場合、設備の 立ち上げ前に必ずお読みください。 ・リカバリデータファイルの作成は、運転データ設 定前に行なってください。

お買い上げいただきありがとうございます。

本書では、 保守時に、 モーター交換やドライバの交換を想定さ れる場合の、リカバリーデータファイルの作成手順と、リカバリー 方法をご紹介しています。

保守時にモーター、 ドライバを交換する場合は、 必ず運転デー タを設定する前にリカバリーデータファイルを作成してください。 なお、 電動スライダ ( シリンダ ) 本体を交換される場合は、 リカ バリーデータファイルを作成する必要はありません。

## リカバリーデータファイル作成手順

リカバリーデータファイルを保存するまでの手順を示します。

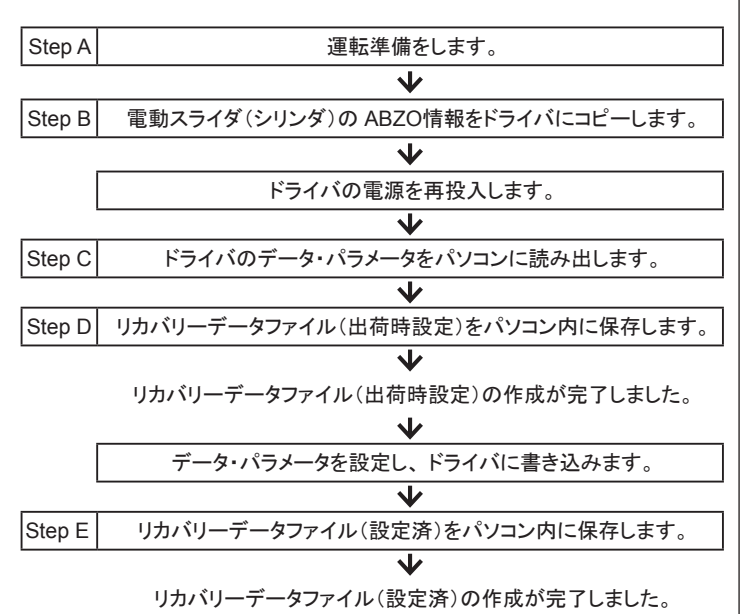

# ■ Step A 運転準備

- 1. 電動スライダ(シリンダ)、 ドライバ、 およびパソコンを接続します。
- 2. MEXE02を起動してデータの読み出しを行ないます。
- \* 接続については、データ設定ソフト MEXE02と AZシリーズの取扱説明書を ご覧ください。

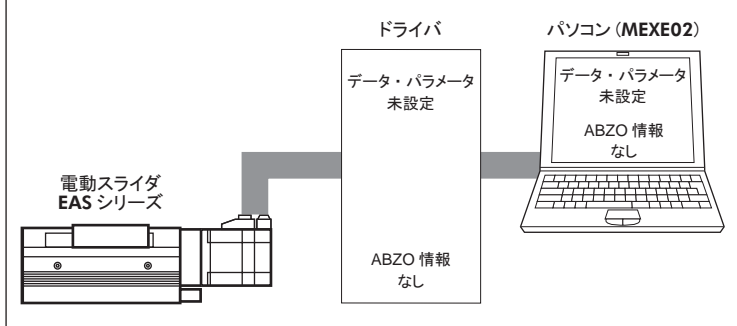

# ■ Step B ABZO(固定値)情報のコピー

MEXE02の[通信]メニューの[ABZO(固定値)情報をドライバへ一括コ ピー]をクリックして、 ABZO情報をドライバにコピーします。

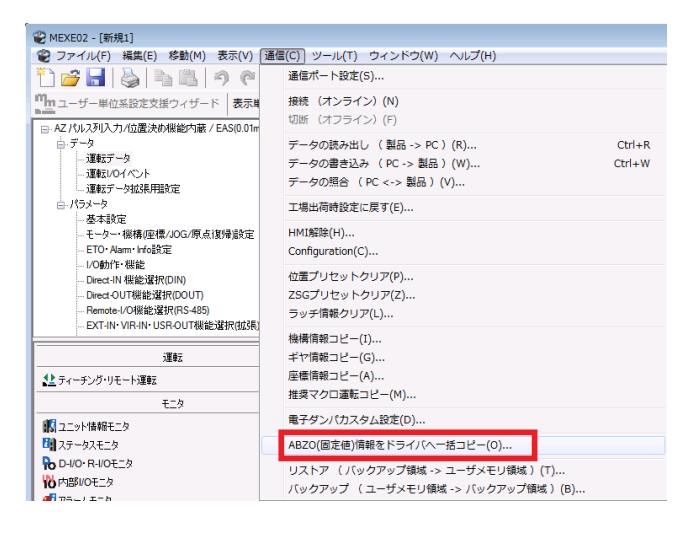

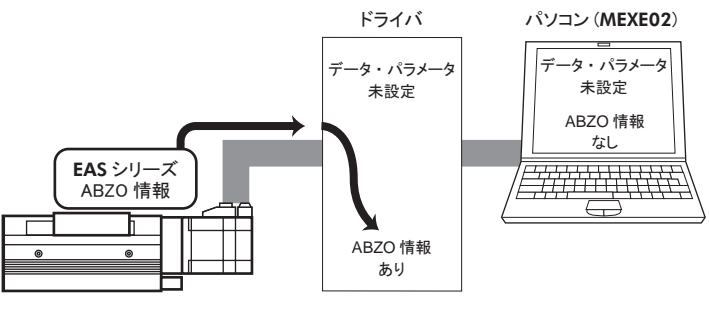

ださい。

重要 ドライバへの一括コピーを行った後は、 電源の再投入を行ってく

# ■ Step C ドライバ情報の読み出し

下記タスクバーのアイコンをクリックして、 ABZO情報を含むドライバ内 の全データ、全パラメータを、パソコンに読み出します。

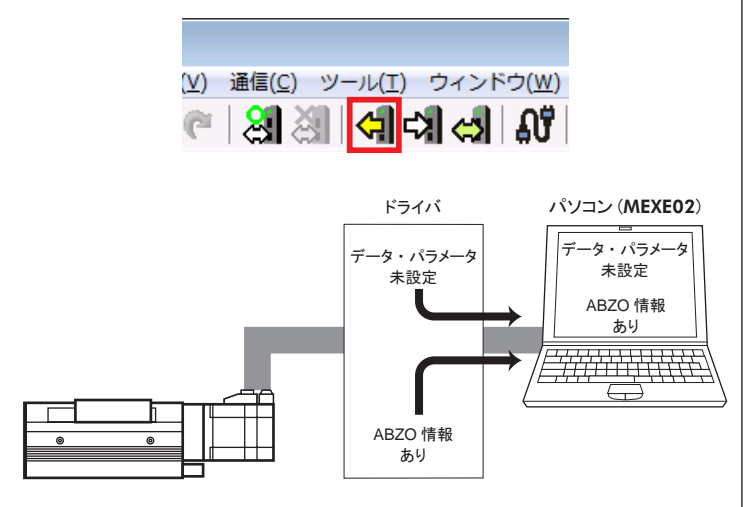

### ■ Step D リカバリーデータファイル(出荷時設定)の保存

「ファイル]メニューの「名前を付けて保存]をクリックし、データ・パラメー タと ABZO情報を、 リカバリーデータファイルとして保存します。

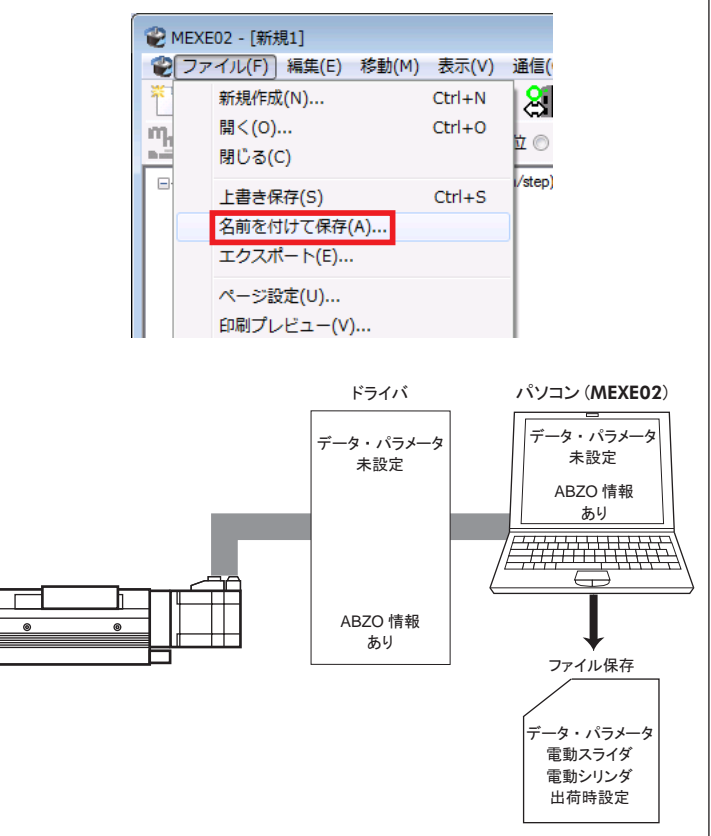

玉要 このとき保存したデータ・パラメータが、 電動スライダ(シリンダ) の出荷時設定を反映したリカバリーデータファイルとなります。 以降、 編集用ベースファイルとしてお使いください。

- Step E リカバリーデータファイル(設定済)の保存
- 1. Step Dで作成したデータをベースにして、 データ・パラメータをドライ バに設定します。

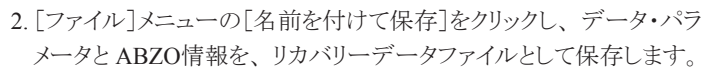

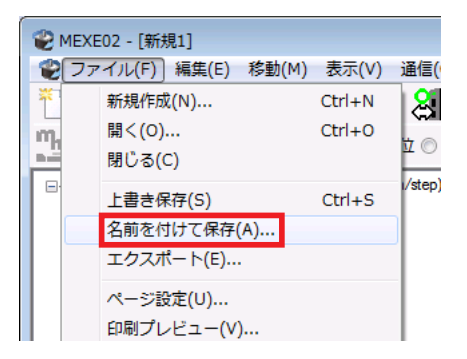

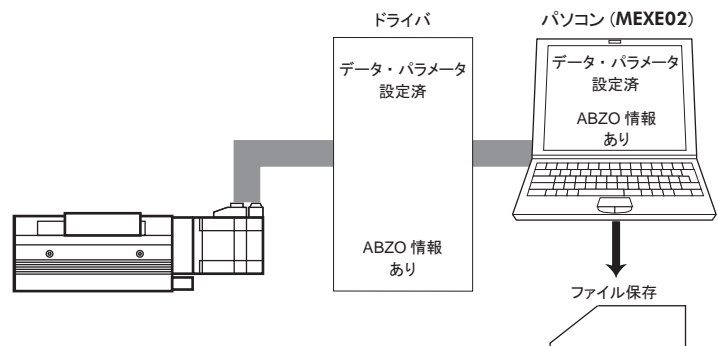

データ・パラメータ 設定済

# リカバリー手順

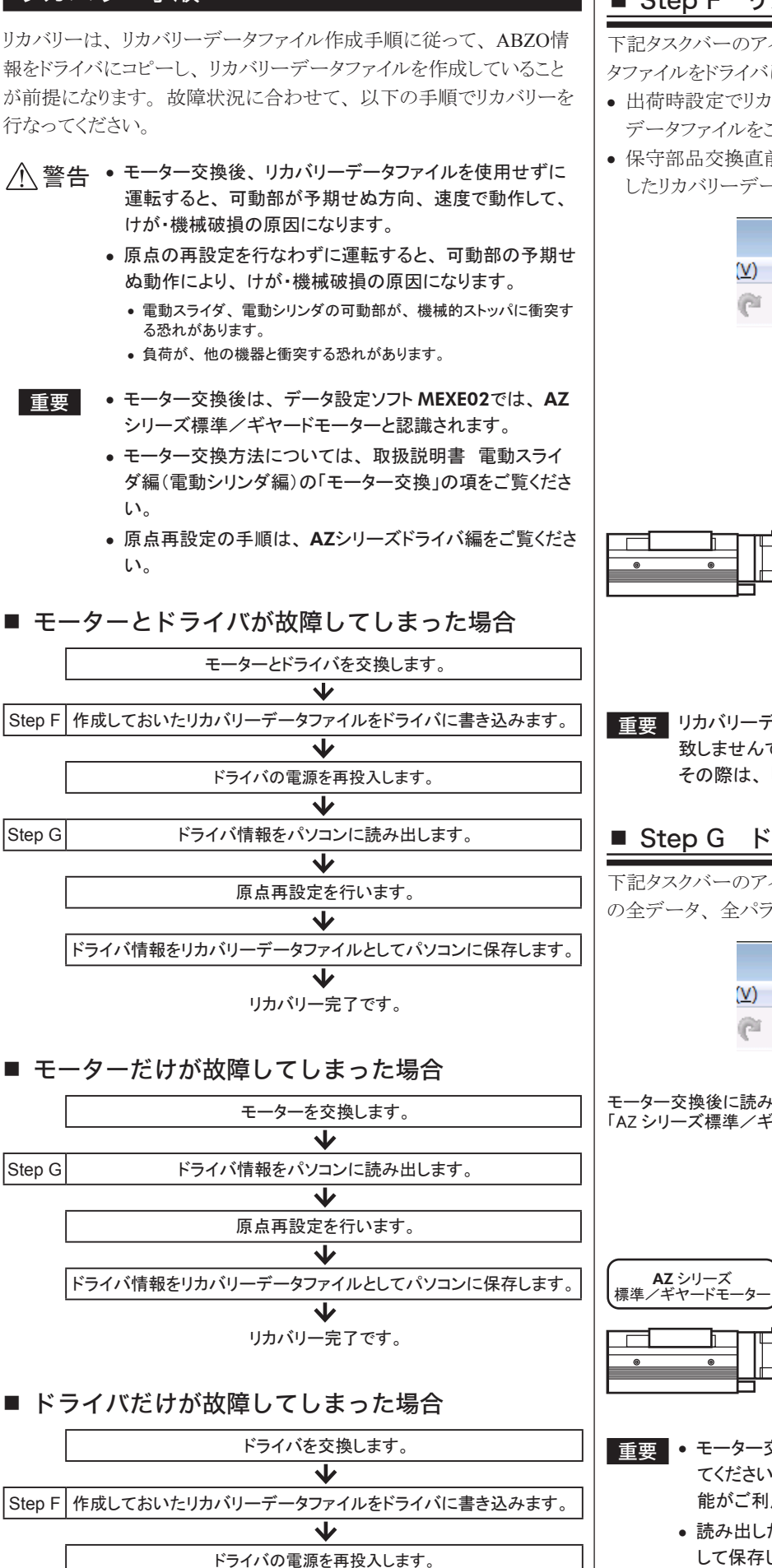

リカバリー完了です。

J

# ■ Step F リカバリーデータファイルの書き込み

下記タスクバーのアイコンをクリックして、作成しておいたリカバリーデー タファイルをドライバに書き込みます。

- 出荷時設定でリカバリーを行なう場合は、Step Dで作成したリカバリー データファイルをご使用ください。
- 保守部品交換直前の設定でリカバリーを行う場合は、 Step Eで作成 したリカバリーデータファイルをご使用ください。

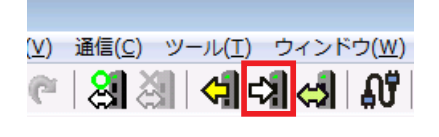

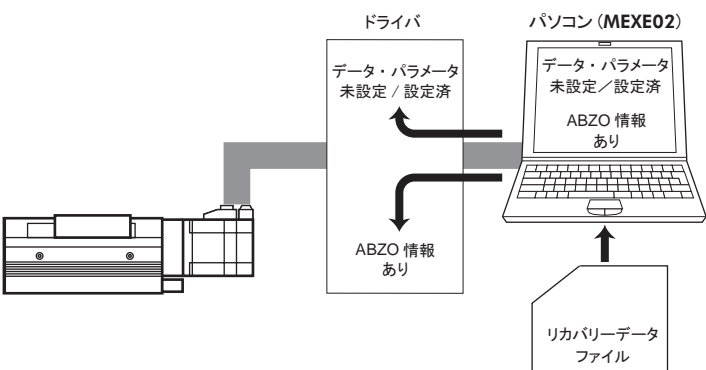

重要 リカバリーデータファイルを書き込む際に、 「アクチュエータが一 致しませんでした。継続しますか?」と警告画面が表示されます。 その際は、「はい」を選択して操作を継続してください。

### ■ Step G ドライバ情報の読み出し

下記タスクバーのアイコンをクリックして、 ABZO情報を含むドライバ内 の全データ、全パラメータを、パソコンに読み出します。

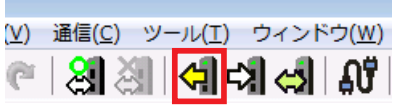

モーター交換後に読み出しを行うと、 データ設定ソフト上では 「AZ シリーズ標準/ギヤードモーター」と認識されます。

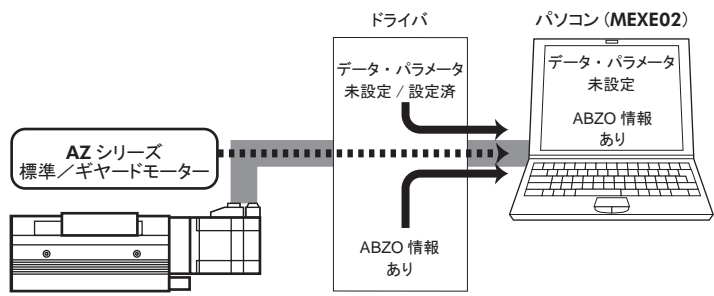

- ■重要 モーター交換後は、読み出しを行ってから原点再設定を行っ てください。 読み出しを行わないと、 MEXE02の各種通信機 能がご利用になれません。
	- 読み出したドライバ情報は、 新たにリカバリーデータファイルと して保存してください。

### 保守用モーター一覧

下表より、 保守用モーターをご確認ください。 ご購入の際は、 最寄の 支店、 営業所にお問い合わせください。

#### • AC電源入力タイプ

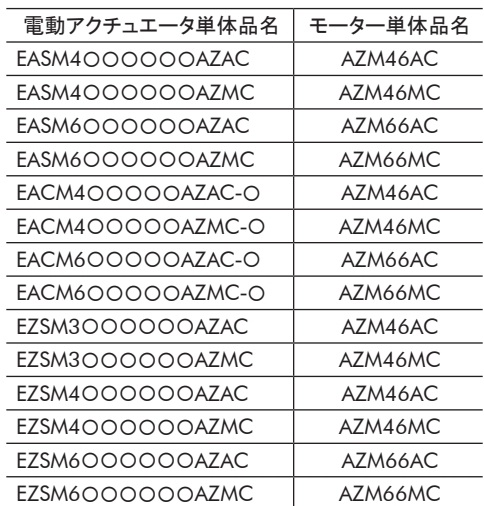

#### • DC電源入力タイプ

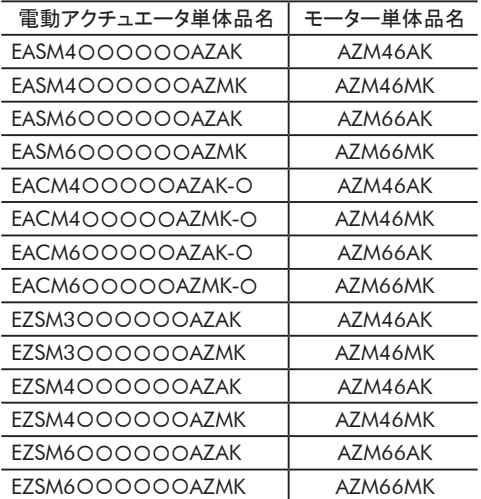

- この取扱説明書の一部または全部を無断で転載、 複製することは、 禁止されています。
- 取扱説明書に記載されている情報、 回路、 機器、 および装置の 利用に関して産業財産権上の問題が生じても、 当社は一切の責任 を負いません。
- 製品の性能、仕様および外観は改良のため予告なく変更すること がありますのでご了承ください。
- 取扱説明書には正確な情報を記載するよう努めていますが、 万一 ご不審な点や誤り、 記載もれなどにお気づきの点がありましたら、 最寄りのお客様ご相談センターまでご連絡ください。
- Orientalmotor は、日本その他の国におけるオリエンタルモーター 株式会社の登録商標または商標です。

© Copyright ORIENTAL MOTOR CO., LTD. 2014

#### オリエンタルモーター株式会社

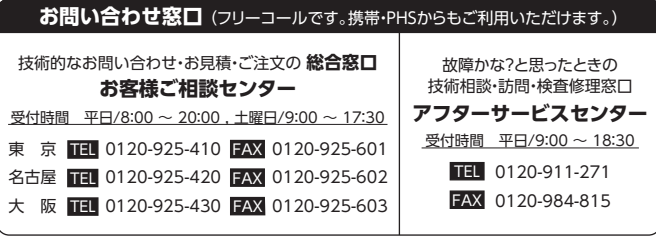

WEBサイトでもお問い合わせやご注文を受け付けています。 http://www.orientalmotor.co.jp/